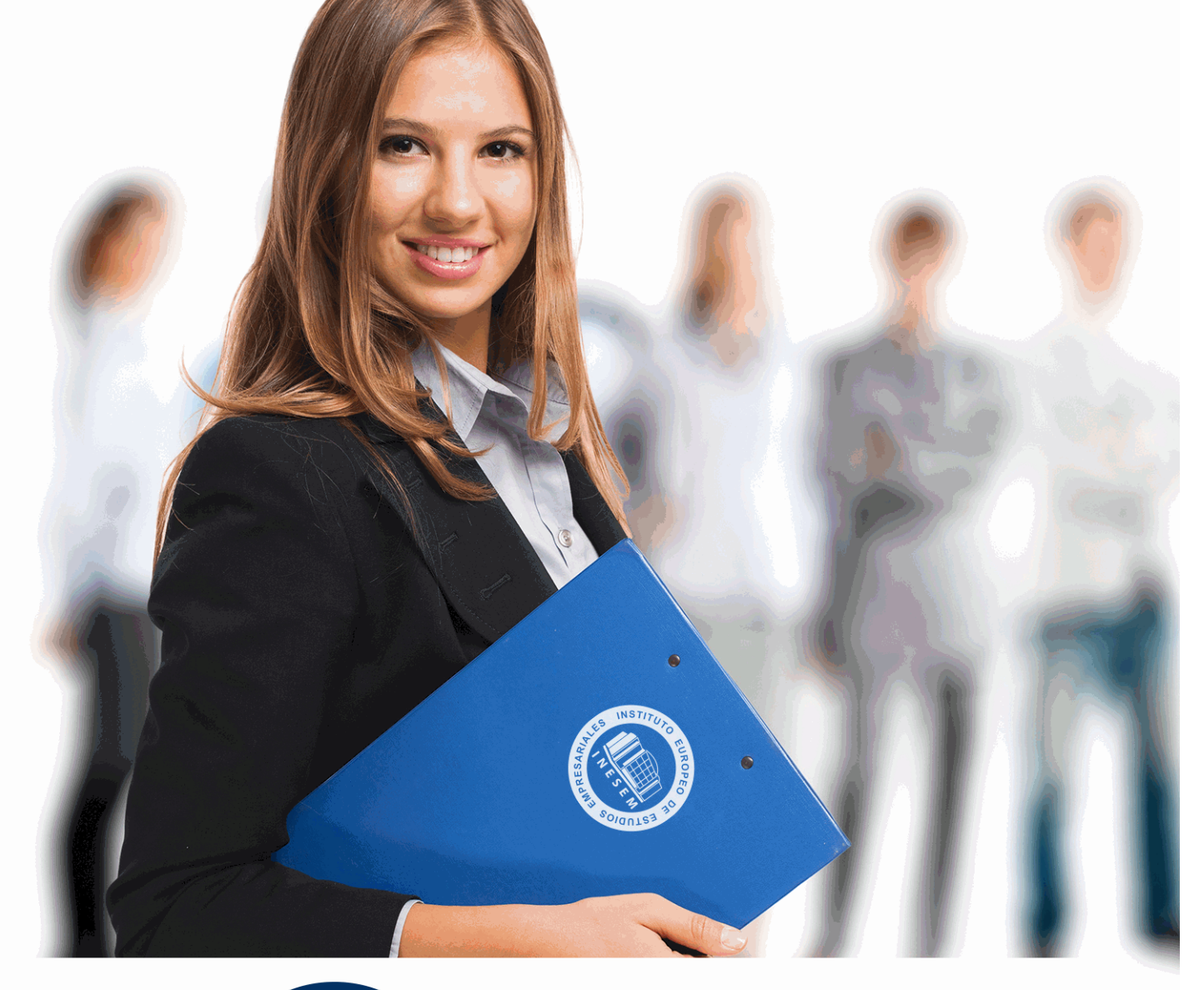

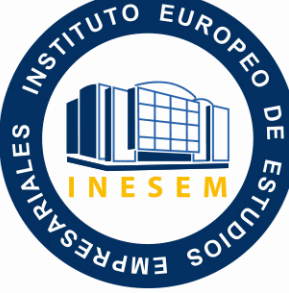

INESEM **BUSINESS SCHOOL** 

*Curso en Gestión de Proyectos con Microsoft Project 2013*

+ Información Gratis

**titulación de formación continua bonificada expedida por el instituto europeo de estudios empresariales**

# *Curso en Gestión de Proyectos con Microsoft Project 2013*

*duración total:* 200 horas *horas teleformación:* 100 horas

*precio:*  $0 \in$ \*

*modalidad:* Online

\* hasta 100 % bonificable para trabajadores.

# *descripción*

Microsoft Project es el programa de gestión de proyectos más utilizado del mundo. El lanzamiento de la nueva versión 2013 incluye novedades importantes en la interfaz de usuario, la programación manual de tareas, los controladores de planificación, los estilos de barra para las líneas base, la vista de Escala de tiempos, la vista de Organizador de equipo y las mejoras en copiar y pegar. Está destinado para utilizarlo como referencia o también como libro de texto en centros de formación, universidades, institutos o escuelas. Microsoft Project 2013 es la forma más adecuada para planificar y dar seguimiento a sus proyectos

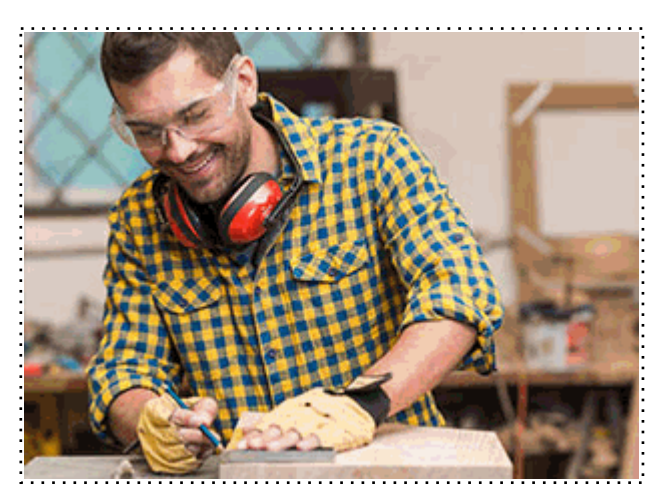

Todos aquellos trabajadores y profesionales en activo que deseen adquirir o perfeccionar sus conocimientos técnicos en este área.

# *objetivos*

El objetivo esencial de que un proyecto concluya con éxito nos obliga, entre otras cuestiones, a aplicar los principios y procedimientos más adecuados para garantizar su calidad, su ejecución en el plazo establecido y dentro de los costes prefijados. Para realizar todas estas tareas utilizaremos el programa Microsoft Project 2013.

# *para qué te prepara*

Aplicar los conceptos de la Gestión del Tiempo del proyecto con la ayuda de la herramienta computacional para planeación de proyectos MS Project 2013. Microsoft Project 2013 tiene una nueva y atractiva interfaz, pero eso no es todo. Contiene además nuevas y eficaces mejoras en la programación, administración de tareas y vistas que ofrecen mayor control para administrar y presentar sus proyectos.

### *salidas laborales*

Departamentos de empresas donde se gestionen y controlen proyectos. Director y Gestor de Proyectos.

Una vez finalizado el curso, el alumno recibirá por parte de INESEM vía correo postal, la Titulación Oficial que acredita el haber superado con éxito todas las pruebas de conocimientos propuestas en el mismo.

Esta titulación incluirá el nombre del curso/máster, la duración del mismo, el nombre y DNI del alumno, el nivel de aprovechamiento que acredita que el alumno superó las pruebas propuestas, las firmas del profesor y Director del centro, y los sellos de la instituciones que avalan la formación recibida (Instituto Europeo de Estudios Empresariales).

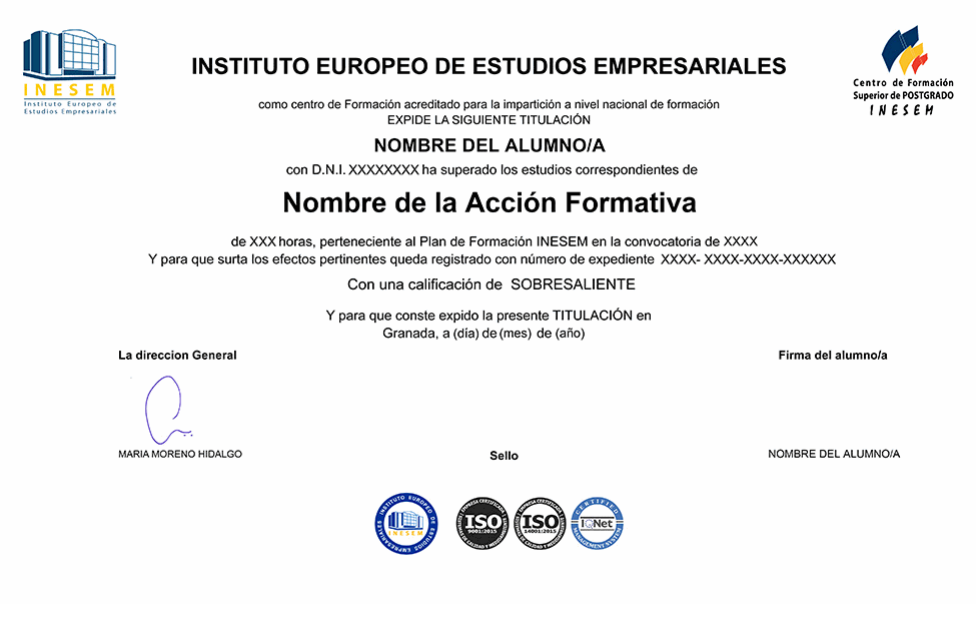

*forma de bonificación*

- Mediante descuento directo en el TC1, a cargo de los seguros sociales que la empresa paga cada mes a la Seguridad Social.

# *metodología*

El alumno comienza su andadura en INESEM a través del Campus Virtual. Con nuestra metodología de aprendizaje online, el alumno debe avanzar a lo largo de las unidades didácticas del itinerario formativo, así como realizar las actividades y autoevaluaciones correspondientes. Al final del itinerario, el alumno se encontrará con el examen final, debiendo contestar correctamente un mínimo del 75% de las cuestiones planteadas para poder obtener el título.

Nuestro equipo docente y un tutor especializado harán un seguimiento exhaustivo, evaluando todos los progresos del alumno así como estableciendo una línea abierta para la resolución de consultas.

El alumno dispone de un espacio donde gestionar todos sus trámites administrativos, la Secretaría Virtual, y de un lugar de encuentro, Comunidad INESEM, donde fomentar su proceso de aprendizaje que enriquecerá su desarrollo profesional.

*materiales didácticos*

- Manual teórico 'Microsoft Project 2013'

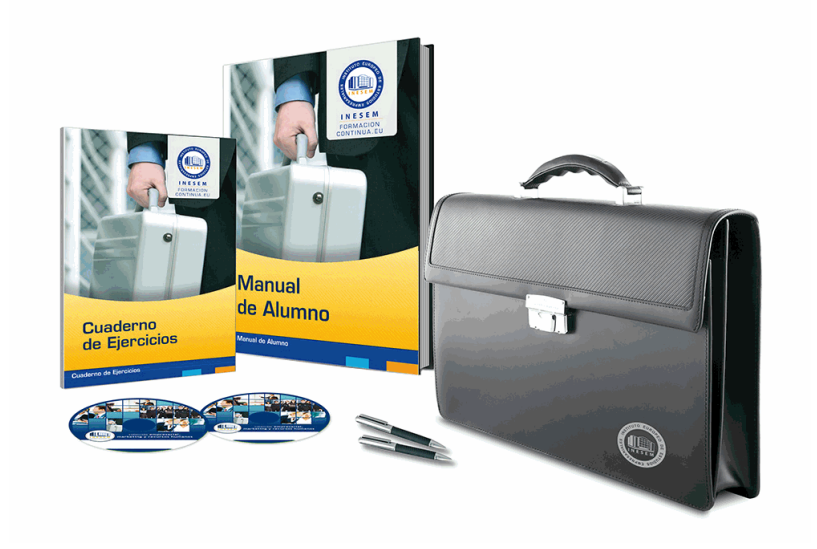

# *profesorado y servicio de tutorías*

Nuestro equipo docente estará a su disposición para resolver cualquier consulta o ampliación de contenido que pueda necesitar relacionado con el curso. Podrá ponerse en contacto con nosotros a través de la propia plataforma o Chat, Email o Teléfono, en el horario que aparece en un documento denominado "Guía del Alumno" entregado junto al resto de materiales de estudio. Contamos con una extensa plantilla de profesores especializados en las distintas áreas formativas, con una amplia experiencia en el ámbito docente.

El alumno podrá contactar con los profesores y formular todo tipo de dudas y consultas, así como solicitar información complementaria, fuentes bibliográficas y asesoramiento profesional. Podrá hacerlo de las siguientes formas:

- **Por e-mail**: El alumno podrá enviar sus dudas y consultas a cualquier hora y obtendrá respuesta en un plazo máximo de 48 horas.

- **Por teléfono**: Existe un horario para las tutorías telefónicas, dentro del cual el alumno podrá hablar directamente con su tutor.

- **A través del Campus Virtual**: El alumno/a puede contactar y enviar sus consultas a través del mismo, pudiendo tener acceso a Secretaría, agilizando cualquier proceso administrativo así como disponer de toda su documentación

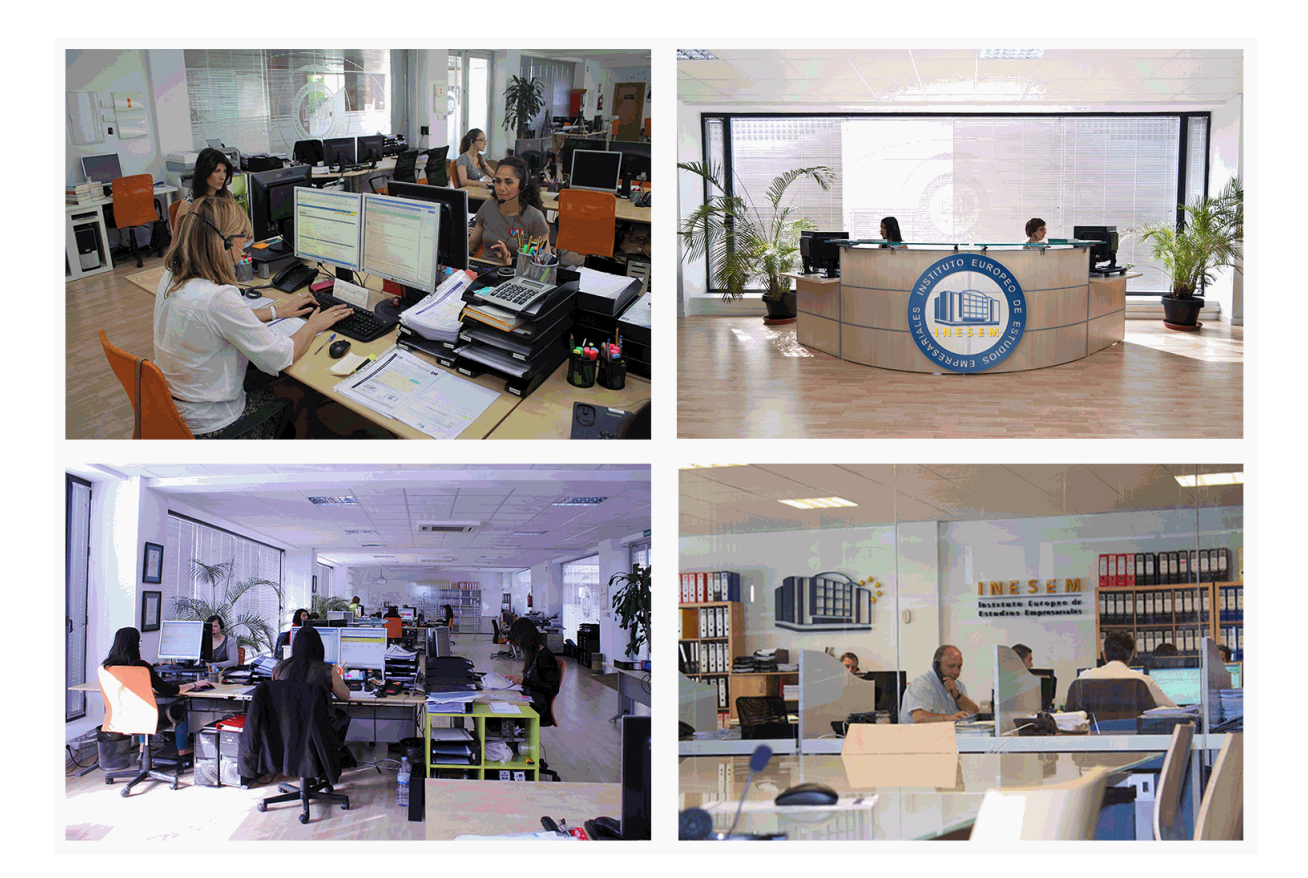

El alumno cuenta con un período máximo de tiempo para la finalización del curso, que dependerá de la misma duración del curso. Existe por tanto un calendario formativo con una fecha de inicio y una fecha de fin.

# *campus virtual online*

especialmente dirigido a los alumnos matriculados en cursos de modalidad online, el campus virtual de inesem ofrece contenidos multimedia de alta calidad y ejercicios interactivos.

# *comunidad*

servicio gratuito que permitirá al alumno formar parte de una extensa comunidad virtual que ya disfruta de múltiples ventajas: becas, descuentos y promociones en formación, viajes al extranjero para aprender idiomas...

# *revista digital*

el alumno podrá descargar artículos sobre e-learning, publicaciones sobre formación a distancia, artículos de opinión, noticias sobre convocatorias de oposiciones, concursos públicos de la administración, ferias sobre formación, etc.

#### *secretaría*

Este sistema comunica al alumno directamente con nuestros asistentes, agilizando todo el proceso de matriculación, envío de documentación y solución de cualquier incidencia.

Además, a través de nuestro gestor documental, el alumno puede disponer de todos sus documentos, controlar las fechas de envío, finalización de sus acciones formativas y todo lo relacionado con la parte administrativa de sus cursos, teniendo la posibilidad de realizar un seguimiento personal de todos sus trámites con INESEM

# **MÓDULO 1. GESTIÓN DE PROYECTOS CON MICROSOFT PROJECT 2013**

#### **UNIDAD DIDÁCTICA 1. INTRODUCCIÓN A PROJECT 2013**

1.Conceptos iniciales de administración de Proyectos

2.Entrar y salir del programa

3.El Interfaz. Componentes de la ventana de Project 2013

**UNIDAD DIDÁCTICA 2. PRIMEROS PASOS. OPCIONES DE VISUALIZACIÓN Y PERSONALIZACIÓN CON PROJECT 2013**

- 1.Crear un nuevo proyecto
- 2.Ver un proyecto
- 3.Cambiar la escala temporal de una vista
- 4.Ocultar o mostrar una columna (quitar o agregar una columna)
- 5.Ajustar el texto en una celda
- 6.Dar formato al gráfico de barras de una vista Diagrama de Gantt

#### **UNIDAD DIDÁCTICA 3. PROGRAMACIÓN DE TAREAS CON PROJECT 2013**

- 1.Conceptos. Opciones de programación
- 2.Crear tareas únicas y repetitivas
- 3.Organizar tareas en subtareas y tareas de resumen
- 4.Crear un hito
- 5.Desactivar una tarea
- 6.Interrumpir el trabajo en una tarea (dividir una tarea)
- 7.Vincular tareas dentro del proyecto
- 8.Delimitar las tareas (restricciones)
- 9.Uso de la herramienta Inspeccionar

#### **UNIDAD DIDÁCTICA 4. PROGRAMACIÓN DE RECURSOS CON PROJECT 2013**

- 1.Tipos de recursos
- 2.Agregar recursos
- 3.Asignar recursos
- 4.Administrar recursos. Redistribuir asignaciones
- 5.Trabajar con la vista Organizador de equipo
- 6.Agrupar tareas o recursos

#### **UNIDAD DIDÁCTICA 5. PROGRAMACIÓN DE CALENDARIOS CON PROJECT 2013**

- 1.Descripción general de calendarios del proyecto
- 2.Cambiar el calendario del proyecto
- 3.Establecer tiempos de trabajo, vacaciones y días festivos para el proyecto
- 4.Crear un calendario para una tarea dentro de Project
- 5.Cambiar la escala temporal en la vista Calendario

#### **UNIDAD DIDÁCTICA 6. ASIGNACIÓN DE COSTOS CON PROJECT 2013**

- 1.Tipos de costos que están disponibles en Project
- 2.Asignación de costos a recursos
- 3.Recursos de costo
- 4.Asignación de costos a tareas
- 5.Acumulación de costos
- 6.Visualización de los costos del proyecto

#### **UNIDAD DIDÁCTICA 7. SEGUIMIENTO DE PROYECTOS CON PROJECT 2013**

- 1.Crear o actualizar una línea de base o un plan provisional
- 2.Introducir el porcentaje completado de las tareas
- 3.Ruta crítica para la administración del proyecto

#### **UNIDAD DIDÁCTICA 8. GUARDAR, EXPORTAR E IMPRIMIR, CON PROJECT 2013**

+ Información Gratis

- 1.Guardar un proyecto
- 2.Exportar o importar datos a otro formato de archivo

3.Imprimir una vista o informe

#### **UNIDAD DIDÁCTICA 9. TRABAJAR CON VARIOS PROYECTOS**

1.Inserción de un proyecto en un proyecto principal

2.Realizar cambios en un subproyecto sin cambiar el archivo original

3.Mostrar una única ruta crítica para varios proyectos

4.Cómo se ven afectados los recursos cuando se combinan los archivos

5.Grupo de recursos

6.Comparar proyectos

#### **ANEXO 1. GLOSARIO**

#### **ANEXO 2. MÉTODOS ABREVIADOS DE TECLADO**

1.Métodos abreviados básicos de Microsoft Office

2.Métodos abreviados de Microsoft Project 2013